# Converting a COM Server to a Jarvis-based Web Service

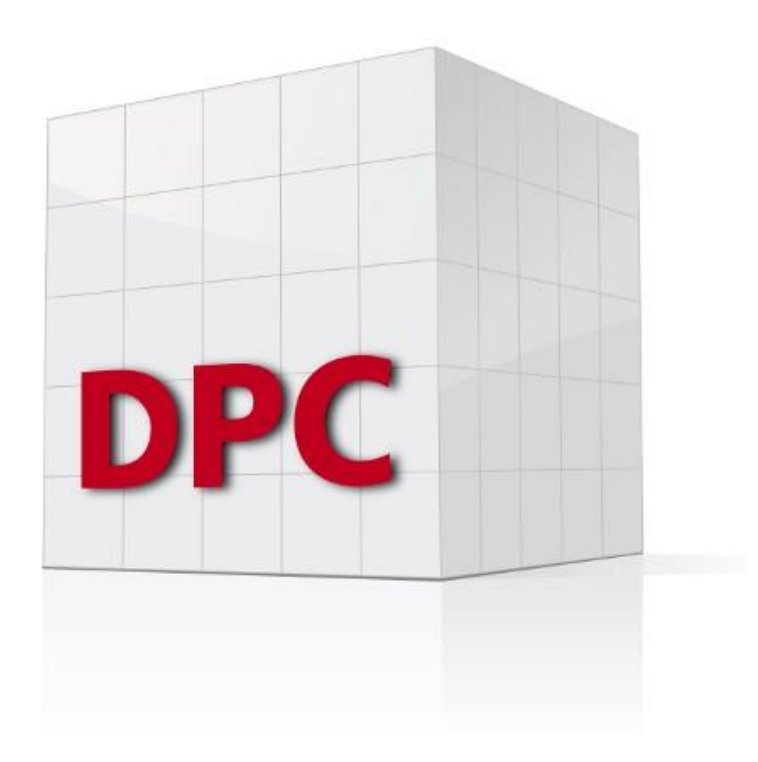

Finn Flug - DPC

#### Agenda

- Overview of the system
- Migrating from APL+WIN to Dyalog-APL
- Converting to a Jarvis-based web service
- Deploying the web service as a Docker container

- Application written in Visual Basic 6
- Windows Forms GUI
- Calculating engine written in APL+WIN
- Calculating engine is provided as a COM Server
	- The Visual Basic app calls the APL as follows (translated to Dyalog):

```
WSengine←⎕NEW'OLEClient'(⊂'ClassName' 'APLW.WSEngine')
WSengine.SysCommand⊂'Load /path/to/workspace'
WSengine.Call1 'foo' arg
```
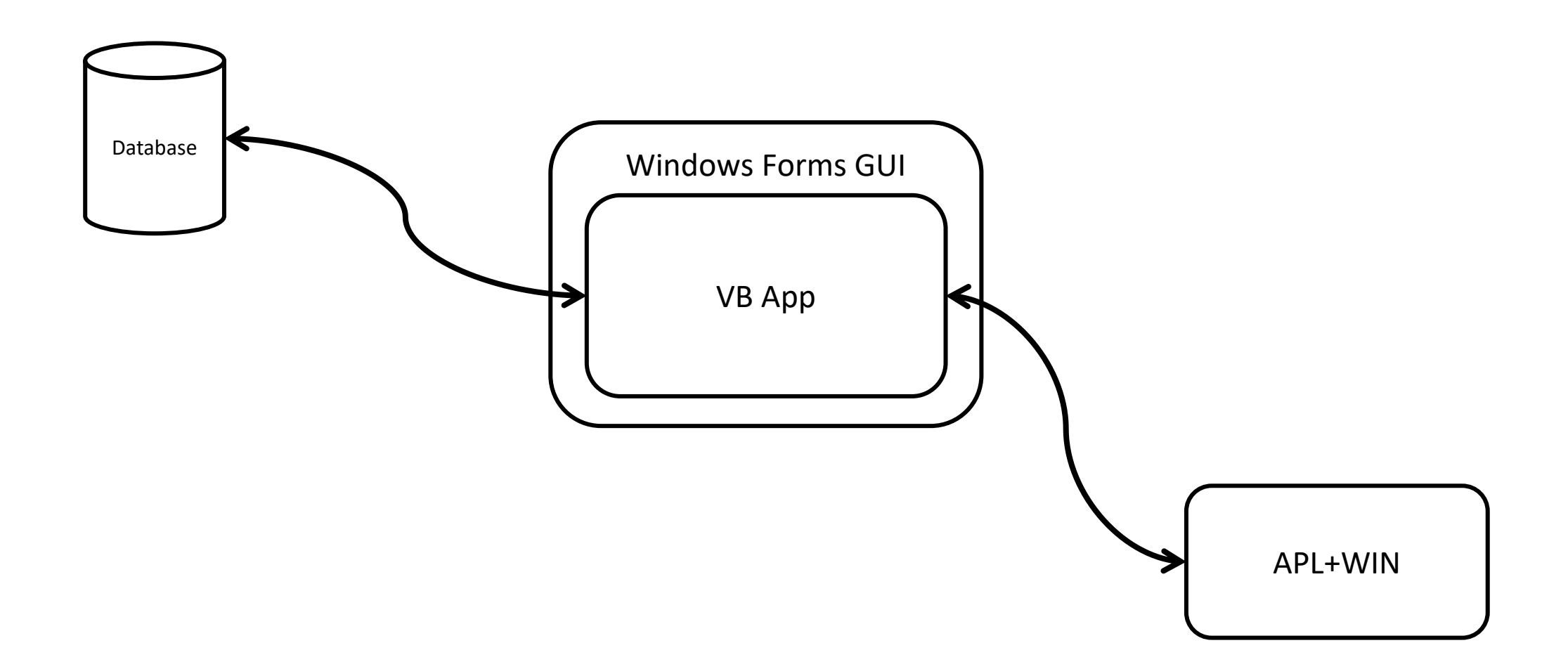

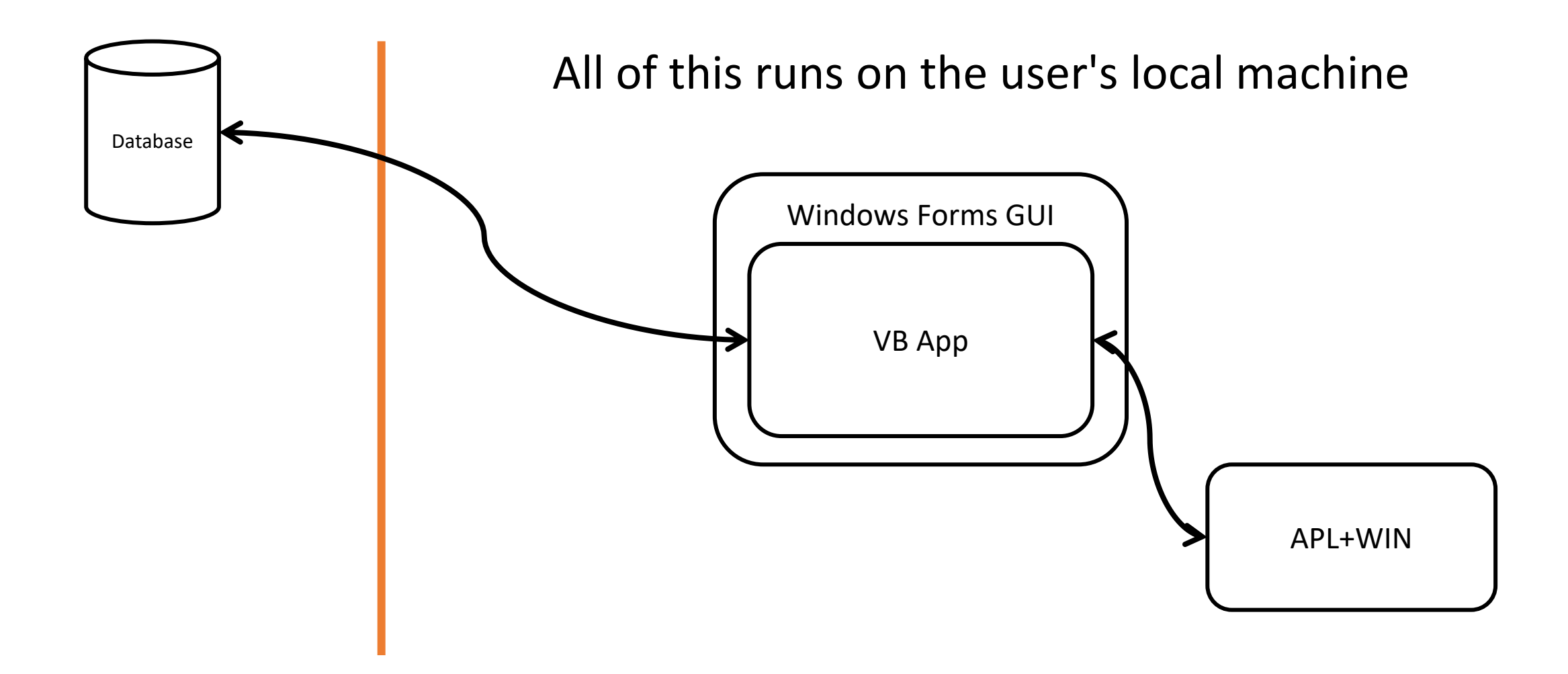

- Why even change the current system?
	- Support for Visual Basic 6 is running out
	- Current architecture of the system does not fit into the infrastructure of the customer
- The goal is:
	- Move to a browser-based solution
	- Replace the outdated components

#### System Overview – Goal State

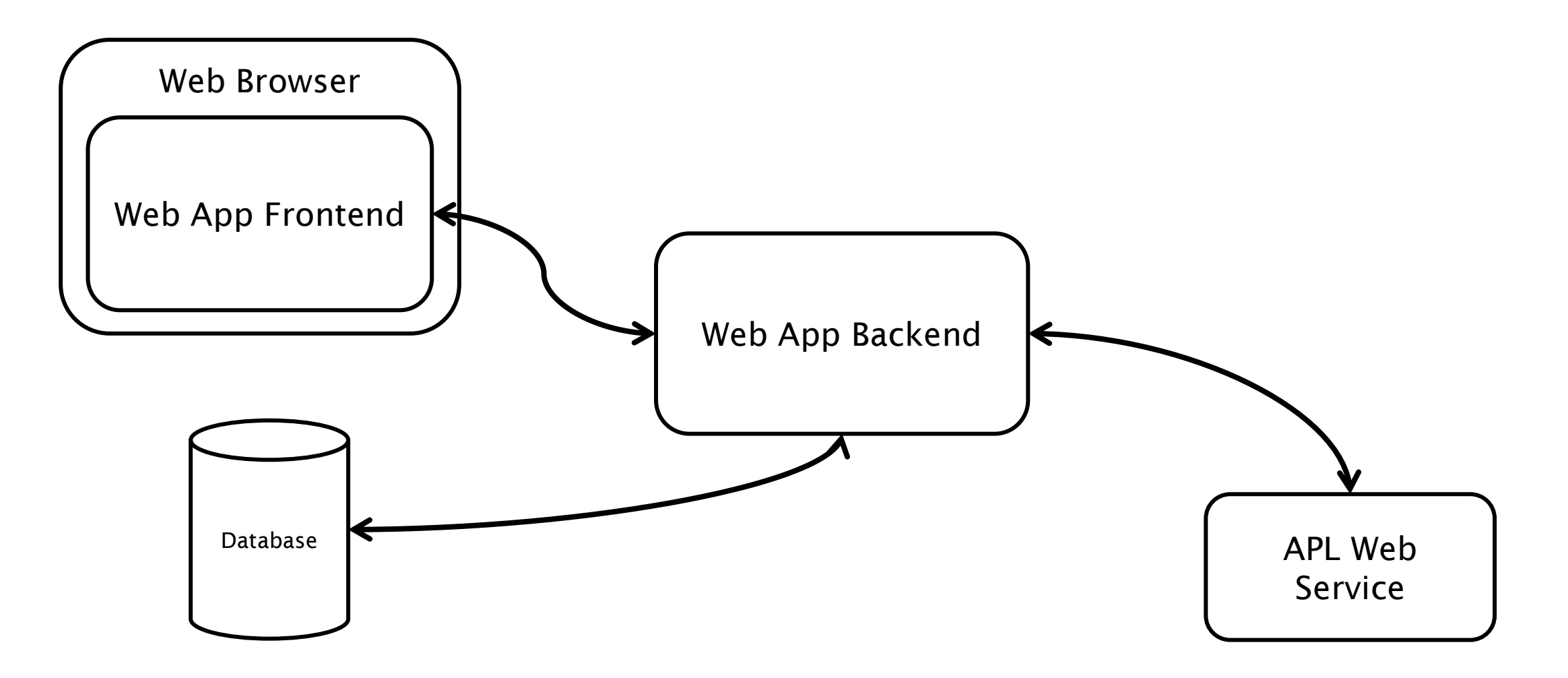

System Overview – Goal State

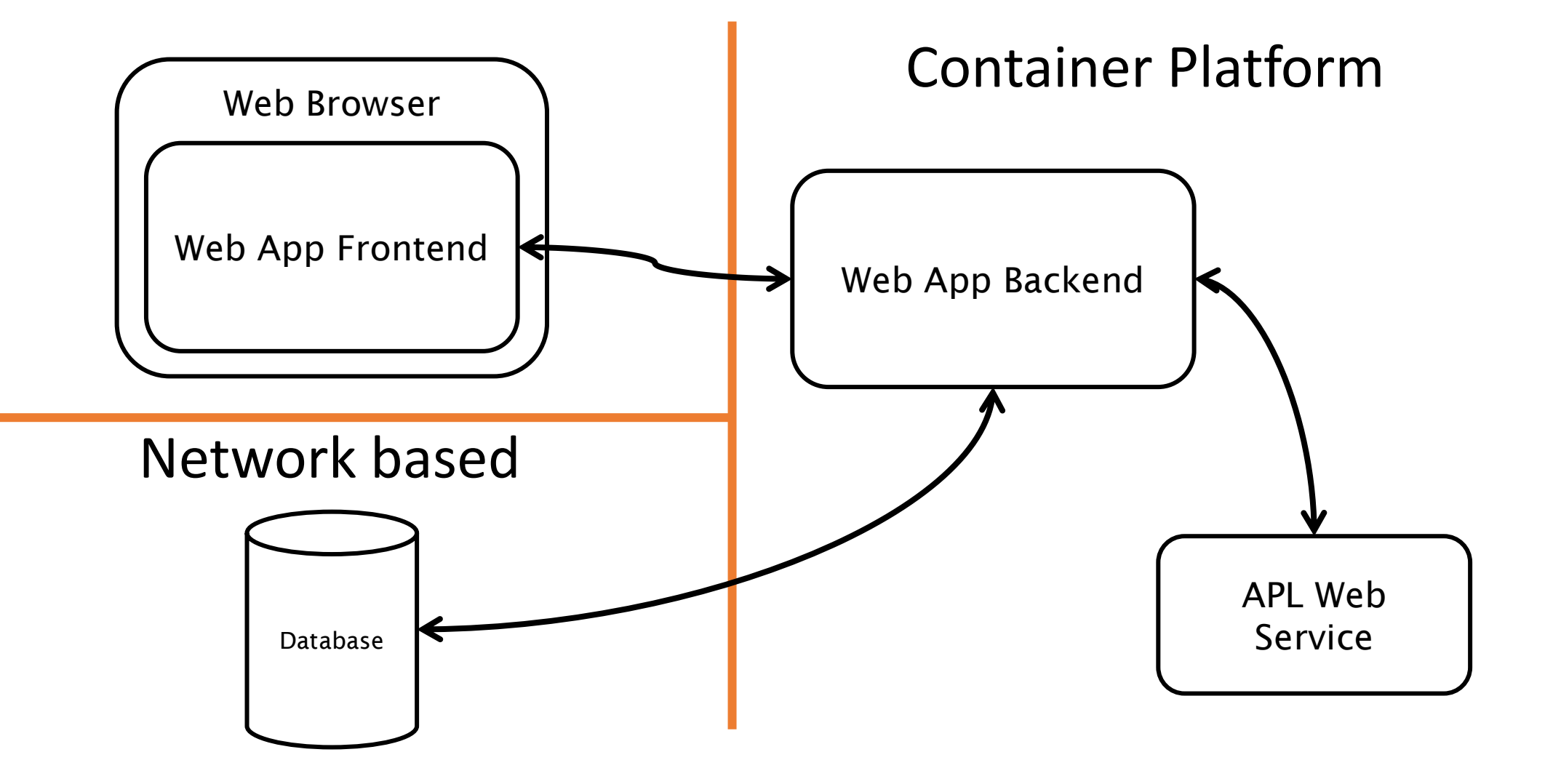

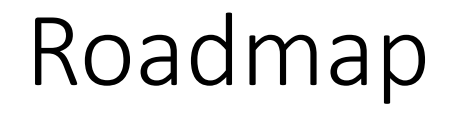

- 1. Migrate from APL+WIN to Dyalog
- 2. Convert the calculating engine to a Jarvis-based web service
- 3. Run it inside a Docker container

## Migrating from APL+WIN to Dyalog

• Consider things like Replicate Each:

• …

```
1 0/¨(1 2)(3 4) ⍝ Dyalog
1 2
        1 \t0/<sup>"</sup>(1 \t2)(3 \t4) A APL+WIN
1 3
```
- Replace system functions and system variables
- In APL+WIN, all left arguments are optional

- Deciding on a paradigm:
	- Jarvis supports two paradigms, JSON and REST
	- We chose the JSON-paradigm because:
		- It is suitable for functional endpoints
		- It is easier to implement
- Important question: Is the application stateless?
	- Luckily, the application at hand is!

- Modifying the existing APL-code:
	- Endpoints are result-returning, monadic or dyadic APL-functions
		- Right argument is the request payload
		- (Optional) left argument is the request object itself
	- Jarvis handles the conversion between JSON and APL data structures (using ⎕JSON)
		- One might have to change the structure of the arguments
		- The APL+WIN application takes strings with parameters separated by semicolons as argument (e.g., 'Finn;1234;5.678')
		- No changes were required (although this is probably a suboptimal solution)

- Error handling
	- Jarvis (with configuration Jarvis.Debug←0) traps all errors and reports them with HTTP response status 500 (internal server error)
	- Use **ODMX** since it has thread-scope
- We had to expand around the existing error handling

```
⎕TRAP←(500 'C' '→OldErrorhandler') ⍝ old error handling
⎕TRAP,←⊂(0 'E' '#.Errorhandling.WriteInfoAndResignal') ⍝ new error handling
```
- Logging
	- We log to stdout.
	- Since we want to run the app inside a container, this allows reporting tools to access the logs

#### • Configuration

{

}

- Configuration parameters can be specified in a JSON-file
- We use a configuration similar to the following:

```
AppCloseFn: "myAppCloseFn", // called when Jarvis starts
AppInitFn: "myAppInitFn", // called when Jarvis stops
CodeLocation: "./APLSource", // by default, all functions in CodeLocation and below are exposed as endpoints
ExcludeFns: "Errorhandling.*", // not exposing these functions as endpoints
Port: 8000, The context of the context of the Port Jarvis is to list on
```
At this point, we can run our application as a Jarvis-based web service

…at least on localhost

Jarvis.Run '/path/to/config.json'

#### Creating a Custom Docker Image

- Dyalog provides public Docker images for experimentation only. • These are not meant to be used in production.
- We used the Dockerfile for the dyalog/jarvis public image as a starting point for our custom image
	- Key differences are:
		- the base image
		- loading of dependencies
		- some added configuration
	- Components of the custom image:
		- Base image
		- Interpreter
		- Jarvis
		- Source code (stored as text files)

#### Creating a Custom Docker Image

• Simplified version of our custom Dockerfile

FROM redhat/ubi8-minimal:8.8

```
ADD APLSource /app
ADD linux_64_18.2.45405_unicode.x86_64.rpm /dyalog.rpm
RUN git clone https://github.com/dyalog/Jarvis /Jarvis
```

```
ENV JarvisConfig="/app/Config.json"
ENV LOAD="/Jarvis/Source"
```
ENTRYPOINT dyalog

#### Creating a Custom Docker Image

#### • Simplified version of our custom Dockerfile

 $\rightarrow$  FROM redhat/ubi8-minimal:8.8 ADD APLSource /app  $\rightarrow$  ADD linux\_64\_18.2.45405\_unicode.x86\_64.rpm /dyalog.rpm RUN git clone https://github.com/dyalog/Jarvis /Jarvis ENV JarvisConfig="/app/Config.json" ENV LOAD="/Jarvis/Source" Base Image Add all components -(specify a version!) Specify environment variables

Executable which runs at startup  $\longrightarrow$  ENTRYPOINT dyalog

## Build & Deploy

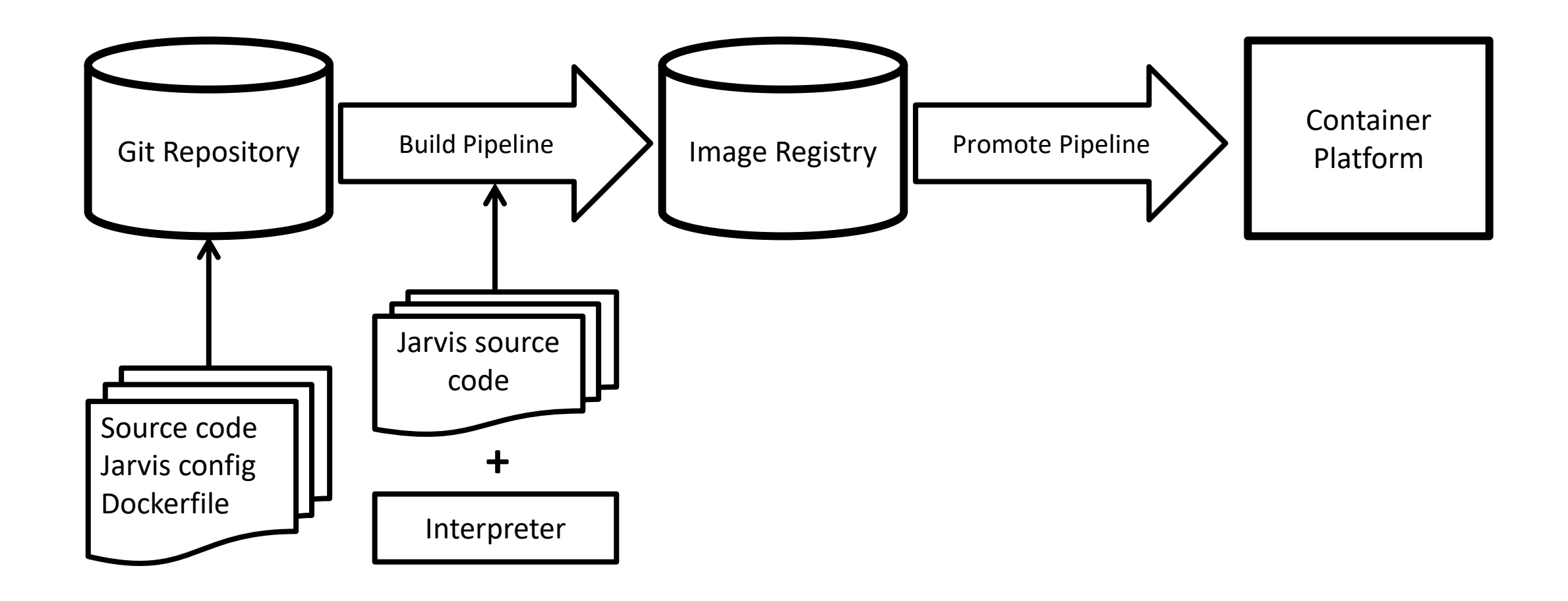

## What Else?

- Security
- Testing

 $\bullet$  …

• Updating the components of the image

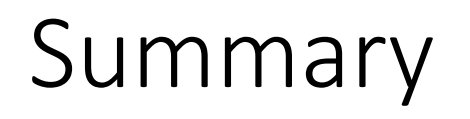

- Until now, everything runs without issues
- App is yet to go into production, but test results are promising
- Conversion process went smoothly